## **Upgrading Xpand**

This page describes how to upgrade Xpand. If you have any questions, please contact [MariaDB Support](https://cloud.mariadb.com/csm/).

## Prerequisites:

- 1. All nodes must be online. The output of clx stat should indicate a cluster status of **OK.**
- 2. Confirm that the upgrade package you have is compatible with your current version of Xpand, including the OS version.
- 3. Review the list of Upgrade Alerts included in the Release Notes.
- 4. All upgrades should be run as the Xpand daemon user (xpand)
- 5. Passwordless SSH authentication must be configured for the Xpand daemon user (xpand). To verify this, confirm that the clx command returns successfully with no passwords requested:

```
shell> /opt/clustrix/bin/clx cmd 
'date'
```
See [Configuring SSH Authentication.](https://docs.clustrix.com/display/CLXDOC/Configure+SSH+Authentication)

6. Ensure that the clocks are synchronized between nodes. For instructions on syncing the clocks between nodes, see the [Verify NTP is running on](https://docs.clustrix.com/display/CLXDOC/Verify+Chronyd+is+running+on+Xpand)  [Xpand.](https://docs.clustrix.com/display/CLXDOC/Verify+Chronyd+is+running+on+Xpand)

## To upgrade:

All Xpand upgrade packages will upgrade the database and XpandGUI. The upgrader should be run from a single node and will upgrade all nodes in the cluster. Xpand does not support downgrades.

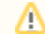

Performing an upgrade will incur a short period of downtime.

- 1. Download the upgrade package to a single node
- 2. (Optional) if you are using a non-default ssh port, set an environment variable

shell> export CLX\_SSH\_PORT= ssh\_port\_number

3. Run the upgrader as the database daemon user (e.g. xpand). If the database has been installed with root users only, then run the upgrader as root.

shell> sudo su xpand shell> ./xpand-xpdnode- version -upgrade.sh install

This will upgrade every node in the cluster. While the upgrade is in progress, there is a brief period during which the database is unavailable.

Because of an issue with the mariadb/mysql client, the command sudo -u xpand <command> does not use the correct user for sql Δ logins and the upgrade will fail with an error. To upgrade successfully you must sudo to the xpand user with sudo su xpand or log in as that user directly.

Once the database portion of the upgrade is complete, the cluster is online. The UI portion of the upgrade will continue but the database is available. To verify that the upgrade has succeeded successfully, examine the value for clustrix\_version

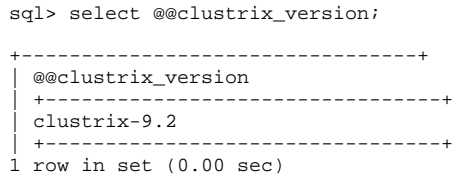

For more on how version strings are reported, see [Xpand Version and MySQL Version Compatibility](https://docs.clustrix.com/display/CLXDOC/Xpand+Version+and+MySQL+Version+Compatibility)

## **Caveats for Upgrade**

Upgrades cannot be run on clusters in read-only mode